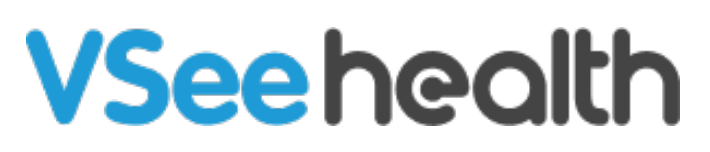

[Knowledgebase](https://help.vsee.com/kb) > [VSee Clinic for Providers](https://help.vsee.com/kb/vsee-clinic-for-providers) > [How to Add a User \(for Premium\)](https://help.vsee.com/kb/articles/how-to-add-a-user-for-premium)

How to Add a User (for Premium)

Jay-Ileen (Ai) - 2023-04-14 - [VSee Clinic for Providers](https://help.vsee.com/kb/vsee-clinic-for-providers)

# 1. Click on **Your Name** or the **Profile Menu**.

## 2. Select **Admin Panel**.

## $\pmb{\times}$

You will be routed to the Analytics Dashboard of the clinic.

3. Click on the **Users** tab.

 $\pmb{\times}$ 4. Click on **+Add User**.

 $\pmb{\times}$ A pop-up window will appear.

5. If you have maxed out the available user seats of the clinic, you will see a notification that you have reached your user seat limit. Click on **Add User Seats Now** to proceed.

 $\pmb{\times}$ 

6. Input how many seats you would like to add. It will display the amount you will be charged depending on the number of user seats inputted.

## 7. Click on **Continue.**

 $\pmb{\times}$ 

The previous card details that you used during your subscription will automatically be selected for this purchase.

If you would like to use another card, click on **change**.

You will see a summary of the payment for additional user seats.

## 8. Click on **Proceed with Payment**.

 $\pmb{\times}$ 

You should see a notification confirming that your payment is successful. It will also show your total paid user seats for the clinic.

9. Click on **Add User Now** to create the user accounts.

 $\pmb{\times}$ 

10. Input the required fields for the user's **First Name**, **Last Name**, and **Email** of the user.

Note: Make sure the email address is valid and not repetitive to be able to proceed.

11. Click on **Add Users**.

 $\pmb{\times}$ 

A notification email with login instructions will be sent to the added users.

 $\pmb{\times}$ 

If you have any questions, please contact us at [help@vsee.com](mailto:help@vsee.com)

Last updated on: 31 March 2023

Tags [create account](https://help.vsee.com/search/labels/all/create%20account) [premium](https://help.vsee.com/search/labels/all/premium) [user seats](https://help.vsee.com/search/labels/all/user%20seats)